### ESERCITAZIONE MATLAB 7

### 1 Integrazione numerica

1. I metodi dei trapezi e di Simpson compositi per la approssimazione di

$$
I(f) = \int_{a}^{b} f(x)dx
$$
 (1)

sono dati, rispettivamente, da

$$
I_1^{(N)}(f) = \frac{h}{2} \left[ f(x_0) + 2 \left( \sum_{i=1}^{N-1} f(x_i) \right) + f(x_N) \right],
$$
 (2)

$$
I_2^{(N)}(f) = \frac{h}{3} \{ f(x_0) + 4 [f(x_1) + f(x_3) + \dots + f(x_{N-1})] + 2 [f(x_2) + f(x_4) + \dots + f(x_{N-2})] + f(x_N) \},
$$
\n(3)

dove

$$
h = \frac{b-a}{N}
$$
,  $x_i = a + ih$ ,  $i = 0,..., N$ ,

e, nel caso del metodo di Simpson,  $N$  è pari. Scrivere due function matlab che implementano tali metodi e le si salvi con il nome trapezi.m e simpson.m.

2. Si ricorda che se  $f(x)$  è sufficientemente regolare allora esiste  $\eta \in [a, b]$  tale che

$$
E_1^{(N)}(f) = I(f) - I_1^{(N)}(f) = -\frac{b-a}{12} f^{(2)}(\eta) \left(\frac{b-a}{N}\right)^2, \tag{4}
$$

$$
E_2^{(N)}(f) = I(f) - I_2^{(N)}(f) = -\frac{b-a}{180} f^{(4)}(\eta) \left(\frac{b-a}{N}\right)^4.
$$
 (5)

Si verifichi la validità di tali formule prendendo  $f(x) = x^2$  per il metodo dei trapezi e  $f(x) = x^4$  per il metodo di Simpson. Suggerimento:  $\frac{d^j x^j}{dx^j} = j!$  per ogni  $j \geq 1$ .

### 3. Si comprenda la logica del seguente script e si provi ad eseguirlo

```
f=@sin;
a=0; b=pi;
If=2;NN = 50:10:500;
for i=1:length(NN)
    It(i) = trapezi(f,a,b,NN(i));
    Is(i) = Simpson(f,a,b,NN(i));end
plot(log10(NN),log10(abs(It-If)),'b-x',log10(NN),log10(abs(Is-If)),'r-*')
ct=polyfit(log10(NN),log10(abs(It-If)),1);
cs=polyfit(log10(NN),log10(abs(Is-If)),1);
```
4. Si scriva e si esegua uno script analogo per la approssimazione di

$$
I(f) = \int_{-1}^{1} \frac{1}{1 + 25x^2} \, dx.
$$

## 2 Equazioni Differenziali

Matlab include diverse routine per la risoluzione di problemi ai valori iniziali per equazioni differenziali ordinarie. Fra di esse vi segnalo le seguenti due:

- ode45: implementa metodi Runge-Kutta espliciti di ordine 4 e 5;
- $\bullet$  <u>ode15s</u>: implementa schemi multistep  $A(\alpha)$ -stabili di ordine variabile da 1 a 5.

Se usati nel modo più semplice la loro interfaccia è

```
[t,y] = solver(odefun, tspan, y0)
```
dove odefun è l'handle della funzione  $f(t, y)$  che definisce l'equazione differenziale,  $tspan = [t_0, T]$  e y0 è il valore iniziale del problema ossia  $y(t_0)$ .

In uscita forniscono la griglia di punti e le corrispondenti approssimazioni numeriche della soluzione. In particolare, la griglia viene generata dinamicamente cercando di determinare una approssimazione con errore relativo 10−<sup>3</sup> ed errore assoluto 10−<sup>6</sup> su ciascun punto.

E possibile specificare alcune opzioni di integrazione passando in input un quarto parametro da settare facendo uso del comando odeset. Per entrambe le due routine definiremo le seguenti opzioni:

- 'RelTol': tolleranza per l'errore relativo;
- 'AbsTol': tolleranza per l'errore assoluto;
- 'Stats': chiederemo di visualizzare le statistiche di integrazione (numero di passi di integrazione, numero di valutazioni di funzione, etc.);
- 'Outputfcn': chiederemo di tracciare il grafico della soluzione numerica mano a mano che viene calcolata.

Per la routine ode15s, che implementa metodi impliciti, setteremo anche l'opzione 'Jacobian' specificando una funzione che calcola

$$
\frac{\partial f(t,y)}{\partial y}.
$$

# 3 Soluzioni

### 3.1 Integrazione Numerica

1. Il codice che implementa il metodo dei trapezi composito è il seguente

```
function I = \text{trapezi}(f, a, b, N)% I = \text{trapezi}(f, a, b, N)%
  % Usa la formula dei trapezi composita
  % per calcolare una approssimazione dell'integrale
  % tra a e b di f suddividendo [a,b] in
  % N sottointervalli.
  h=(b-a)/N;
  x=linspace(a,b,N+1);
  fx = f eval(f, x);I = h * (0.5 * (f x(1) + f x(N+1)) + sum(f x(2:N)));
  mentre quello che implementa Simpson composito è
  function I = simpson(f, a, b, N)% I = simpson(f,a,b,N)%
  % Usa la formula di Simpson composita
  % per calcolare una approssimazione dell'integrale
  % tra a e b di f suddividendo [a,b] in
  % N sottointervalli.
  if (mod(N,2)=-0),
       error('Il numero di sottointervalli deve essere pari')
  end
  h=(b-a)/N;x=linspace(a,b,N+1);
  fx=feval(f,x);I = (1/3)*h*(fx(1) + 4*sum(fx(2:2:N)) + 2*sum(fx(3:2:N-1)) + fx(N+1));2. Dato che \frac{d^2x^2}{dx^2} = 2 e \frac{d^4x^4}{dx^4} = 4! = 24, si ha
       E_1^{(N)}I_1^{(N)}(x^2) = I(x^2) - I_1^{(N)}\binom{N}{1}(x^2) = \frac{b^3 - a^3}{3}\frac{a^{3}}{3} - I_1^{(N)}\binom{N}{1}(x^2) = -\frac{(b-a)^3}{6N^2}\frac{a}{6N^2},
```

$$
E_2^{(N)}(x^4) = I(x^4) - I_2^{(N)}(x^4) = \frac{b^5 - a^5}{5} - I_2^{(N)}(x^2) = -\frac{2(b-a)^5}{15N^4}.
$$

Con le seguenti istruzioni, tenendo conto dell'aritmetica finita, si controlla che tali uguaglianze sono verificate per il caso  $[a, b] = [0, 2]$  e  $N = 10$ 

```
>> a=0; b=2; N=10;
>> f1=Q(x) x.^2;>> I1=trapezi(f1,a,b,N);
\Rightarrow E1=(b<sup>2</sup>3-a<sup>2</sup>3)/3 - I1;
>> E1 + (b-a)^3/(6*N^2)ans =
  -3.0705e-16
>> f2=0(x) x.^4;>> I2=simpson(f2,a,b,N);
\Rightarrow E2=(b^5-a^5)/5 - I2;
>> E2 + 2*(b-a)^5/(15*N^4)
ans =
  -1.0188e-15
```
3. eseguendo lo script si utilizzano i metodi dei trapezi e di Simpson compositi per la approssimazione di

$$
\int_0^\pi \sin(x)dx = 2,
$$

con  $N = 50, 60, 70, \ldots, 500$ . In maggior dettaglio, alla variabile If viene assegnato il valore esatto del'integrale mentre alle componenti dei vettori It e Is si assegnano le approssimazioni ottenute applicando trapezi e Simpson compositi, rispettivamente, per i vari valori di N.

L'istruzione plot presente nello script traccia poi i grafici di  $\log_{10} (E_1^{(N)})$  $\binom{N}{1}$ (sin)  $\setminus$ e di  $\log_{10} (|E_2^{(N)}|)$  $\binom{N}{2}(\sin)\bigg\vert$ verso  $log_{10}(N)$ . Le curve che si ottengono sono di tipo lineare (si veda Figura 1). Infatti, da (4)-(5), applicando le proprietà dei logaritmi, si deduce che

$$
\log_{10}\left(|E_1^{(N)}(\sin)|\right) = \log_{10}\left(\frac{(b-a)^3}{12}\sin(\eta)\right) - 2\log_{10}(N),
$$
  

$$
\log_{10}\left(|E_2^{(N)}(\sin)|\right) = \log_{10}\left(\frac{(b-a)^5}{180}\sin(\eta)\right) - 4\log_{10}(N).
$$

Al fine di determinare sperimentalmente i coefficienti angolari di tali rette, che dovrebbero essere circa −2 e −4, rispettivamente, viene infine utilizzato il comando polyfit che implementa l'approssimazione polinomiale di funzioni ai minimi quadrati nel discreto. In particolare, avendo specificato uno come

terzo parametro di input a polyfit, si chiede di approssimare i dati con un polinomio di primo grado. I vettori ct e cs che si ottengono in tal modo sono i seguenti

```
>> ct
ct =-2.0000e+00 2.1619e-01
>> cs
cs =-4.0001e+00 3.4654e-02
```
Considerando che la loro prima componente contiene il coefficiente angolare della corrispondente retta, i risultati ottenuti sono in accordo con la teoria.

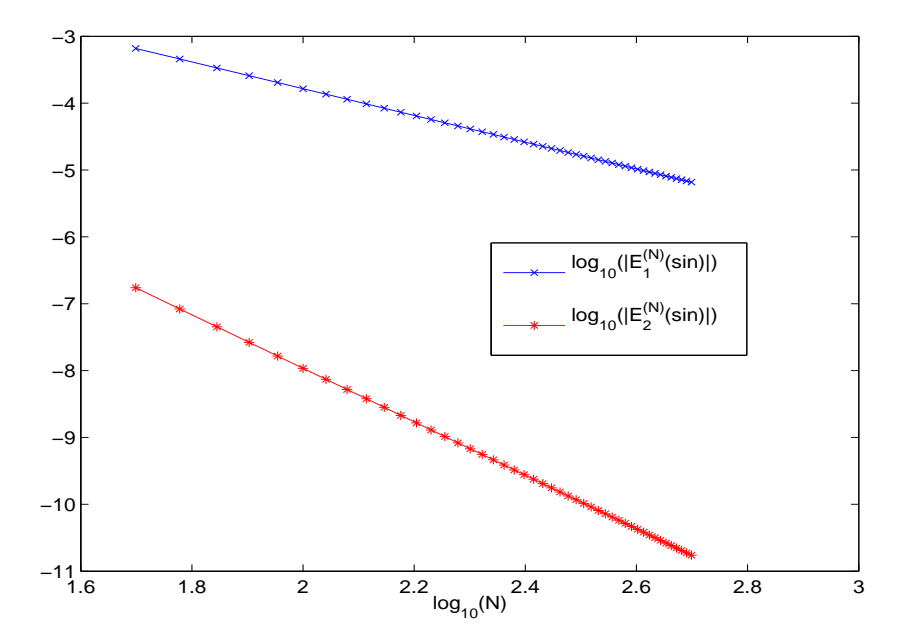

Figura 1: Errori nella approssimazione di  $\int_0^{\pi} \sin(x) dx$  applicando i metodi dei trapezi e di Simpson compositi.

#### 3.2 Equazioni Differenziali Ordinarie

Il primo problema test considerato è il seguente

$$
\begin{cases}\ny'(t) = \lambda(y - \cos(t)) - \sin(t), & t \in [0, \pi], \\
y(0) = \cos(0)\n\end{cases}
$$
\n(6)

la cui soluzione esatta è  $y(t) = \cos(t)$  indipendentemente dal valore di  $\lambda$ . La seguente function consente di risolverlo numericamente usando la routine ode45 per un certo valore di λ, una tolleranza per l'errore relativo pari a rtol ed una per l'errore assoluto pari a atol

```
function [t,y] = ode45_test(lam,rtol,atol)
% [t,y] = ode45_test(lam,rtol,atol)%
% Risolve il problema ai valori iniziali
%
% y'(t) = \text{lam*(y-cos(t)) - sin(t), 0 \le t \le 2*pi}% y(0) = 1%
% applicando la routine ode45 con tolleranza per l'errore relativo rtol
% e per l'errore assoluto atol.
phi = \mathcal{Q}(t) \cos(t);phi1 = \mathcal{Q}(t) - sin(t);y0 = phi(0);f = \mathbb{Q}(t, y) lam*(y-phi(t)) + phi1(t);
options = odeset('RelTol',rtol,'AbsTol',atol,'Stats','on','OutputFcn',@odeplot);
T = 2*pi;[t, y] = ode45(f, [0 T], y0, options);
```
La seguente function ha uno scopo analogo alla precedente ma utilizza la routine ode15s

```
function [t, y] = ode15s_test(lam, rtol, atol)% [t,y] = ode15s_test(lam,rtol,atol)% Risolve il problema ai valori iniziali
%
% y'(t) = \text{lam*(y-cos(t))} - \sin(t), \quad 0 \le t \le 2 \le pi% y(0) = 1%
% applicando la routine ode15s con tolleranza per l'errore relativo rtol
% e per l'errore assoluto atol.
phi = \mathcal{Q}(t) \cos(t);phi1 = \mathcal{O}(t) - sin(t);y0 = phi(0);f=@(t,y) lam*(y-phi(t)) + phi1(t);
options = odeset('RelTol',rtol,'AbsTol',atol,'Stats','on','OutputFcn',@odeplot);
options = odeset(options,'Jacobian',lam); % si aggiunge l'opzione della jacobiana
                                             % a quelle settate con il comando
                                             % precedente
T = 2*pi;
```

```
[t, y] = ode15s(f, [0 T], y0, options);
```
Al fine di valutare il costo computazionale sostenuto si pu`o utilizzare il numero di passi di integrazione effettuti con successo. Tali valori sono stati riportati in Tabella 1. Come si pu`o vedere nel caso della ode45 il costo aumenta non soltanto se diminuiscono le tolleranze ma anche al crescere di |λ|. Lo stesso non accade invece applicando la  $ode15s$ . In questo caso, infatti, si ha che il costo computazionale è essenzialmente legato soltanto alla accuratezza richiesta per la soluzione numerica.

Il seguente problema

$$
y'_1(t) = -0.04y_1(t) + 10^4y_2(t)y_3(t)
$$
  
\n
$$
y'_2(t) = 0.04y_1(t) - 10^4y_2(t)y_3(t) - 3 \cdot 10^7y_2^2(t)
$$
  
\n
$$
y'_3(t) = 3 \cdot 10^7y_2^2(t)
$$
  
\n
$$
y_1(0) = 1
$$
  
\n
$$
y_2(0) = 0
$$
  
\n
$$
y_3(0) = 0
$$

con  $t \in [0, 10^{10}]$ , è noto come Robertson e deriva dalla cinetica chimica. La differenza di ordine di grandezza nei coefficienti della equazione lo rendono fortemente stiff. E`

|        |                 | ode45         |        |        | ode15s        |        |  |
|--------|-----------------|---------------|--------|--------|---------------|--------|--|
|        |                 | $rtol = atol$ |        |        | $rtol = atol$ |        |  |
|        | $1\mathrm{e}-3$ | $1e-6$        | $1e-9$ | $1e-3$ | $1e-6$        | $1e-9$ |  |
| $-1$   | 10              | 26            | 100    | 25     |               | 182    |  |
| $-100$ | 191             | 462           | 1682   | 27     | 76            | 181    |  |
| -5000  | 9464            | 9331          | 19586  | 28     | 68            | 186    |  |

Tabella 1: Numero di passi di integrazione per il problema (6) usando le routine ode45 e ode15s.

un problema non lineare che non si sa risolvere per via analitica. Tuttavia si pu`o dimostrare che se i valori iniziali sono non negativi allora

$$
\lim_{t \to +\infty} y_1(t) = \lim_{t \to +\infty} y_2(t) = 0, \qquad \lim_{t \to +\infty} y_3(t) = y_1(0) + y_2(0) + y_3(0). \tag{7}
$$

La routine ode15s, che implementa metodi  $A(\alpha)$ -stabili, può essere tranquillamente usata per risolvere questo problema e la soluzione che fornisce rispetta (7). Per verificare questo occorre utilizzare le seguenti due function che implementano la valutazione della funzione  $f(t, y)$  che definisce l'equazione differenziale e la valutazione della sua matrice jacobiana

```
function f = robot(t, y)
```

```
f(1) = -0.04*y(1) + 1e4*y(2)*y(3);f(2) = 0.04*y(1) - 1e4*y(2)*y(3) - 3e7*y(2)^2;f(3) = 3e7*y(2)^2;f = f(:); % rende f vettore colonna
return
function Jf = jrober(t, y)Jf = [-0.04 \t 1e4*y(3) \t 1e4*y(2)0.04 -1e4*y(3)-6e7*y(2) -1e4*y(2)0 6e7*y(2) 0];
return
```
ed il seguente driver per la ode15s

```
function [t,y] = ode15s_rober(rtol,atol)
```
 $% [t,y] = ode15s\_rober(rtol,atol)$ 

```
options = odeset('RelTol',rtol,'AbsTol',atol,'Stats','on','OutputFcn',@odeplot);
options = odeset(options,'Jacobian',@jrober);
```
 $y0 = [1 0 0]$ ;

T = 1e10;

 $[t,y] = ode15s(@rober, [0 T], y0, options);$ 

I risultati ottenuti con il seguente comando sono riportati in Figura 2.

 $\Rightarrow$   $[t, y] = ode15s\_rober(1e-6, 1e-9);$ 

Le corrispondenti statistiche di integrazione sono

604 successful steps 20 failed attempts 1092 function evaluations 10 partial derivatives 117 LU decompositions 1090 solutions of linear systems

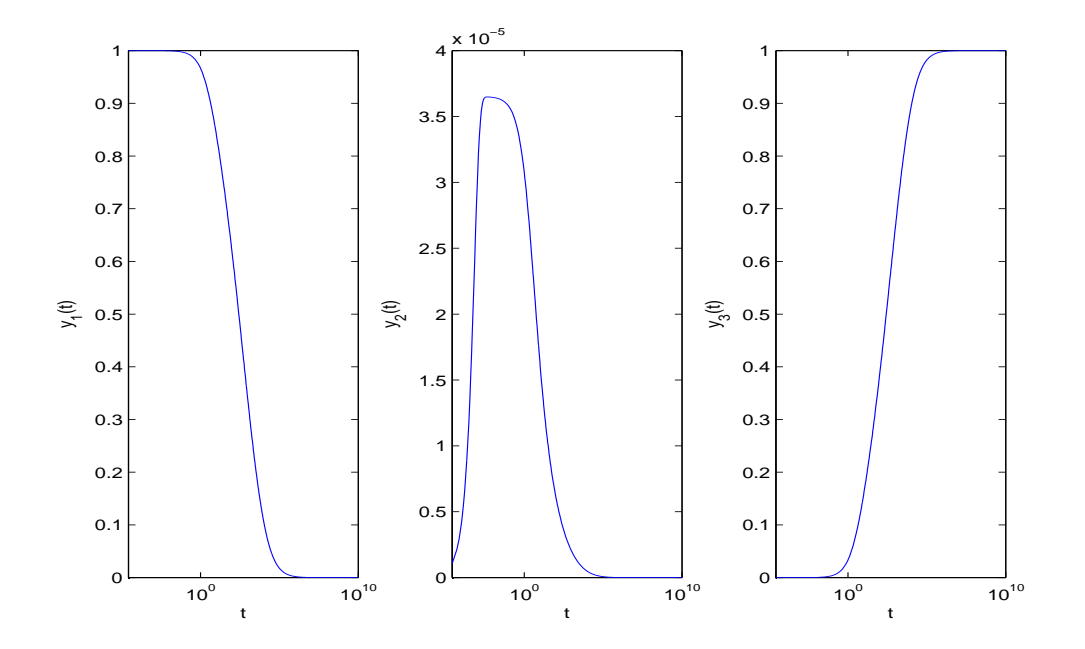

Figura 2: Soluzione numerica del problema Robertson utilizzando ode15s

Provando ad usare il seguente driver con le medesime tolleranze, invece, il problema risulta non risolvibile in tempi ragionevoli.

```
function [t,y] = ode45_rober(rtol,atol)
% [t,y] = ode45_rober(rtol,atol)
options = odeset('RelTol',rtol,'AbsTol',atol,'Stats','on','OutputFcn',@odeplot);
y0 = [1 0 0];
T = 1e10;[t,y] = ode45(\text{Crober}, [0 T], y0, options);
```